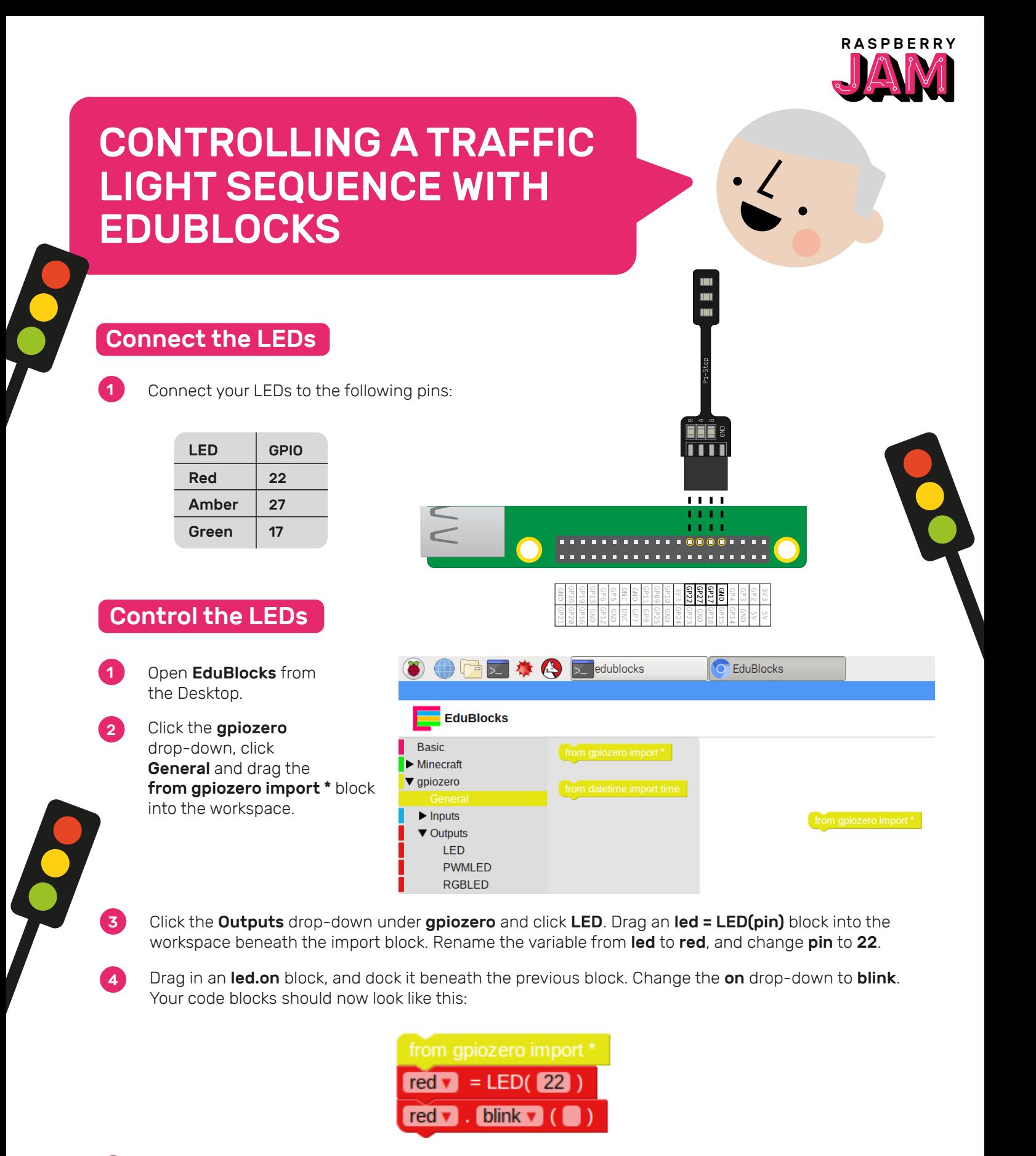

**5** Now click the **Run** button to run your code. You should see the red LED blink.

6 Now add some more LED blocks to introduce the other two lights, and make them blink at different speeds.

Run your code again, and you should see the three lights flashing at different rates.

8 If a larger number makes a light blink slower, what number would make it run faster? Try to make your lights blink faster.

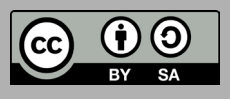

## Traffic Light Sequence

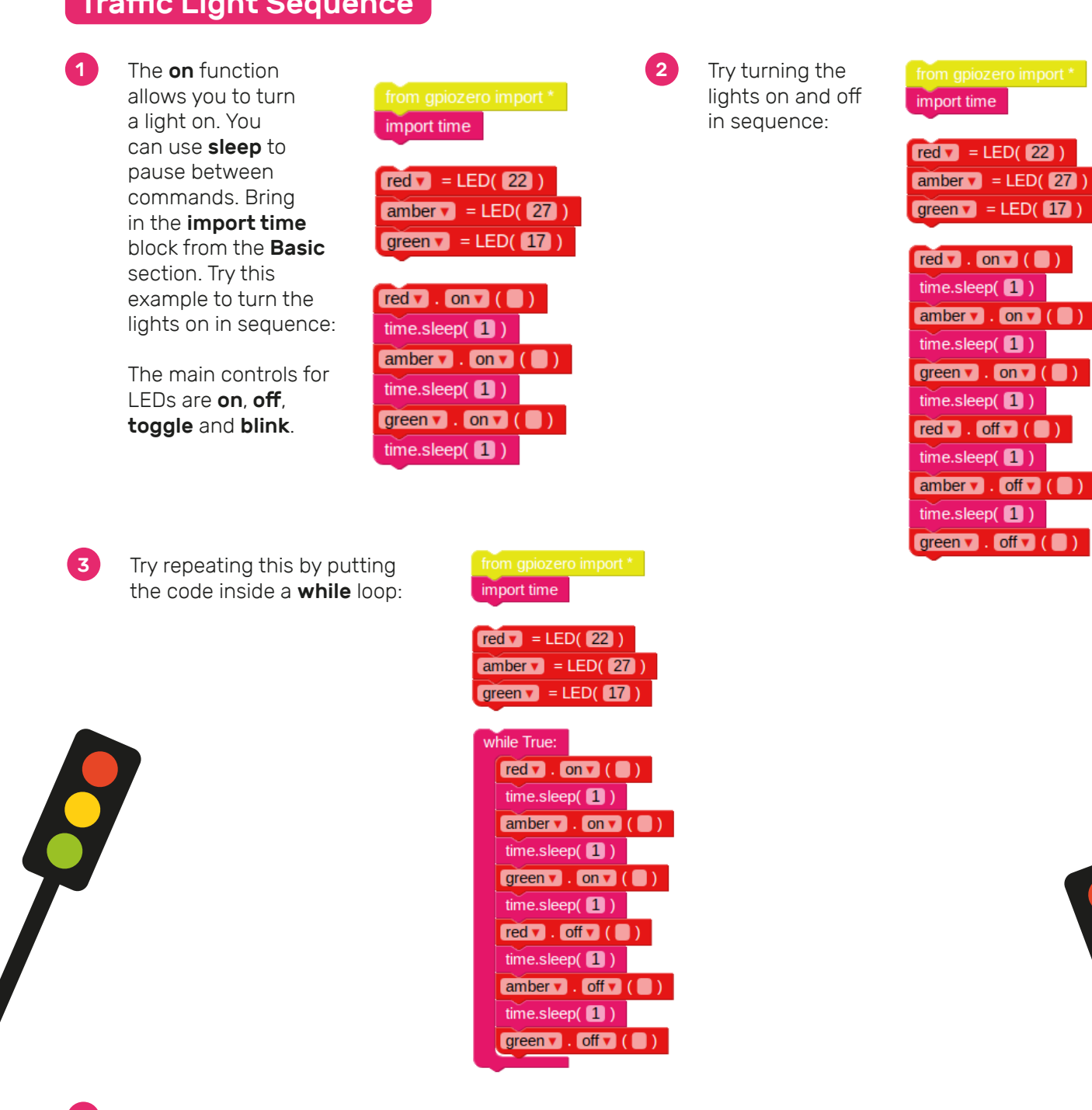

- 4 Now you know how to control the lights individually, and time the pauses between commands, can you create a traffic light sequence? The sequence goes:
- Green on
- Amber on
- Red on
- Red and amber on
- Green on

It's important to think about timing. How long should the lights stay on for at each stage?

Once you have completed the traffic light sequence, you might want to try adding in a button and a buzzer to make an interactive traffic light for a pedestrian crossing.

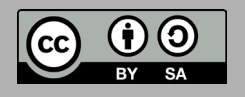